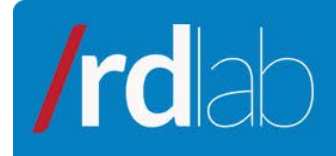

# Getting started with AJO

# **Contents**

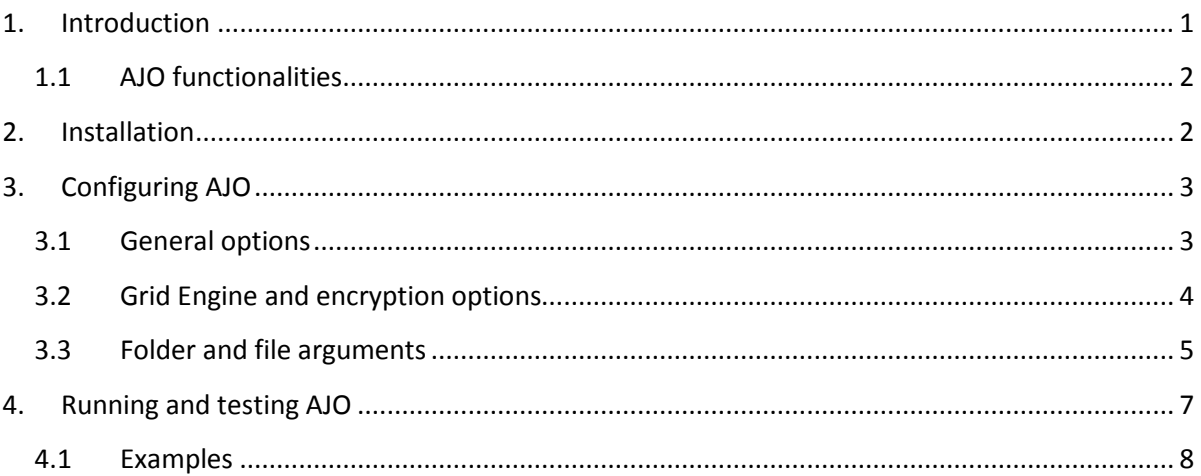

# <span id="page-0-0"></span>**1. Introduction**

AJO ("garlic" in Spanish) stands for Asynchronous Job Operator. This useful tool was designed and developed to provide a transparent gateway between your web, application or service and a HPC system.

AJO transparently moves your executions to a Distributed Resource Management Application API [\(DRMAA\)](http://www.drmaa.org/) compatible queue system, such as [Grid Engine family](http://gridengine.org/blog/) or [TORQUE,](http://www.adaptivecomputing.com/products/open-source/torque/) allowing you to submit, execute and retrieve any kind of greedy task in an easy and fast way.

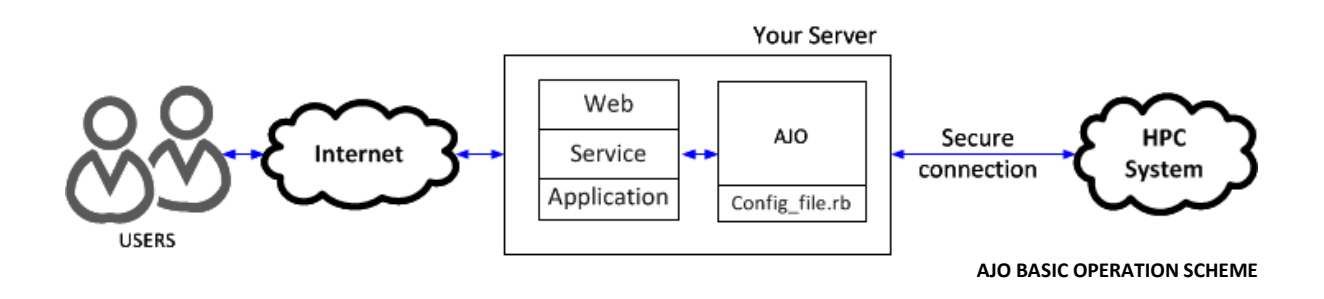

The homepage of this project and further documentation can be found at http://rdlab.lsi.upc.edu/AJO</u>. For further support contact RDlab at [rdlab@lsi.upc.edu.](mailto:rdlab@lsi.upc.edu)

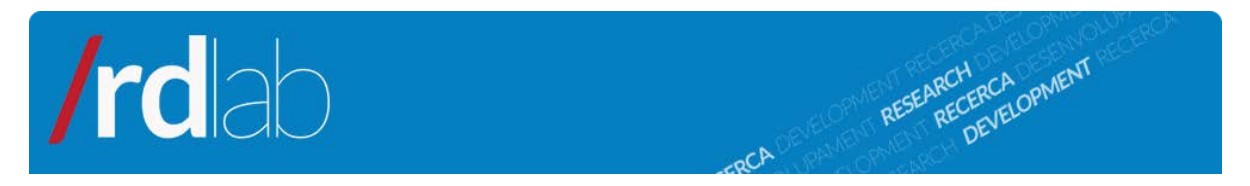

#### <span id="page-1-0"></span>**1.1 AJO functionalities**

AJO provides three main functionalities which allow you to control the whole execution process.

- SUBMIT: Sends a job to the HPC system and returns a safe-generated Token ID.
- QUERY: Checks the status of an already sent job.
- RETRIEVE: Gets the result of a finished job.

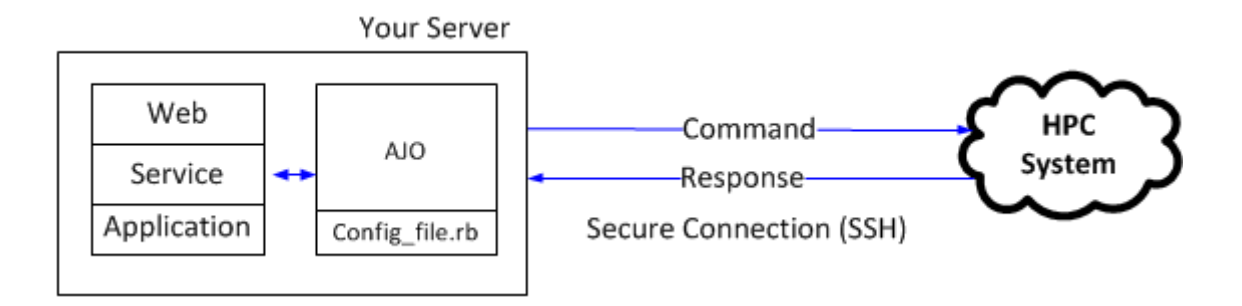

Moreover, there are some extra features that complete functionality. Please refer to the ["Running](#page-6-0)  [and testing](#page-6-0) AJO" section for further information on all the options.

- LIST: Show a list of the identifiers of your jobs submitted using AJO.
- CANCEL: Cancels a running job submitted through AJO.
- ERASE: Erases the information at the server of a job submitted through AJO.

# <span id="page-1-1"></span>**2. Installation**

To run AJO you will need a GNU/Linux system with Ruby 1.9.1 or newer installed and an SSH client. You will also need a working compatible queue system, for example one of Grid Engine family.

The most recent version of AJO is available at our SVN repository using "public\_ajo" as the username and password:

svn co<http://svn-rdlab.lsi.upc.edu/subversion/ajo/public> --username public\_ajo

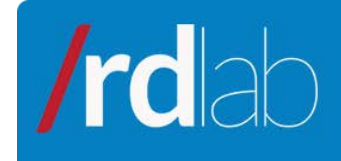

## <span id="page-2-0"></span>**3. Configuring AJO**

Warning: All the tasks performed by AJO are stored in the HPC users' home (\$HOME/.executions) by default.

RESEARCH CA OPMENT

#### <span id="page-2-1"></span>**3.1 General options**

In the directory where you download AJO you will find several files, including a configuration example called *config.rb*. This script contains all the options necessary for AJO to run correctly.

The first section allows you to determine basic options such as the server to connect to or the username to use, as well as the directory to store information at the server of the ssh binary location.

```
# SSH options
SERVER = "server.name.domain"
USER = "username" # insert your Linux username between quotes
SSH_CMD = "/usr/bin/ssh #\{USER\@\# \{SERVER\} "AJO_DIR = `#{SSH_CMD} 'echo $HOME'`.chomp("\n") + "/.executions"
```
Besides, AJO issues direct SSH commands to the cluster, so it is necessary to use passwordless SSH login through a pair of private/public keys. For further information about using SSH without a password please visit: <http://www.debian-administration.org/articles/152>

If AJO is executed by a system service with its own user (e.g. Apache or Tomcat) the keys must be placed at the \$HOME/.ssh of the user that executes these services.

Besides, if this user needs to establish connection to the server with more than one user (*user1, user2*), it is necessary to use a *config* file at its \$HOME/.ssh. The public key can be concatenated in just one file (id rsa.pub), but private keys need their own fail each one, so a configuration file is necessary to specify where is each user's private key file.

Below is shown an example on how could be this file, assuming that /var/www is Apaches user's (*www-data*) home.

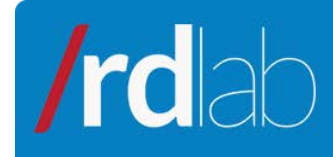

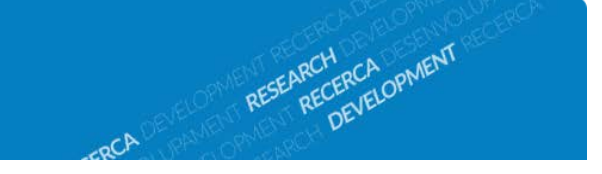

```
root@machine: cat /var/www/.ssh/config
     Host server
     HostName server.domain.com
     IdentityFile ~/.ssh/id_rsa.user1
     User user1
     Host server
     HostName server.domain.com
     IdentityFile ~/.ssh/id_rsa.user2<br>User user2
             user2
```
#### <span id="page-3-0"></span>**3.2 Grid Engine and encryption options**

In this section you will find the main SGE options like paths to the binaries, architecture, etc. You are advised not to modify this section unless it is strictly necessary. Below you can find an example:

```
# SGE options, normally you will not have to change this.
SGE_ROOT = `#{SSH_CMD} 'echo $SGE_ROOT'`.chomp "\n"
SGE ARCH = `#{SSH_CMD} '#{SGE_ROOT}/util/arch'`.chomp "\n"
SGE_UTIL_PATH = SGE_ROOT + "/bin/" + SGE_ARCH
QSUB_CMD = SGE_UTIL_PATH + "/qsub"
QSTAT_CMD = SGE_UTIL_PATH + "/qstat"
QACCT_CMD = SGE_UTIL_PATH + "/qacct"
QDEL_CMD = SGE_UTIL_PATH + "/qdel"
```
Moreover, AJO uses an encryption system to create a safe Token ID for every job submission to ensure trustability between the application and the HPC system. This section holds the parameters used for the job information encryption.

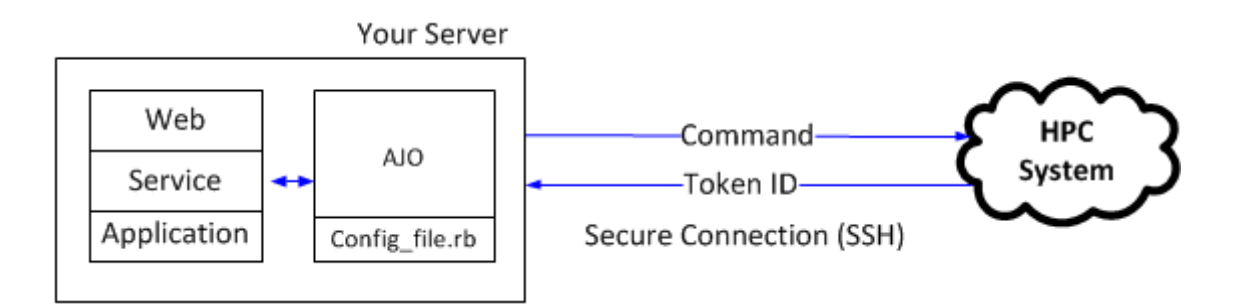

You should change the salt value to something random, and also change USER and SERVER constants in the consequent lines to something more secure, like "ajksdbh8os7dtfg8wky" or "I5787s4wa%^W/3w6u43" strings for better encryption. Please note that quotes must be used.

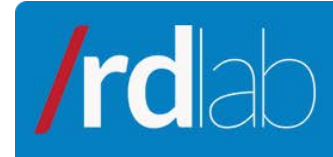

```
# Encryption options, replace USER and SERVER in second and third lines with
# something random for more security. But be careful - loosing CIPHER KEY
# and CIPHER_IV will make decoding your job identifier impossible.
CIPHER_SALT = "ajo"
CIPHER_KEY = OpenSSL::PKCS5.pbkdf2_hmac_sha1(USER, CIPHER_SALT, 2000, 16)
CIPHER_IV = OpenSSL::PKCS5.pbkdf2_hmac_sha1(SERVER, CIPHER_SALT, 2000, 16)
```
ARCH RCA OPMENT

### <span id="page-4-0"></span>**3.3 Folder and file arguments**

AJO packs your local data and sends a copy to the HPC system (at \$HOME/.executions by default), so the input files and directories must be defined in the configuration file. Therefore, you should also define the output files to retrieve the proper data after the execution.

At the configuration file, after the general options section you can see some blocks of file and folder arguments. These are Ruby key-value hashes. Mind that the key is a symbol (a special kind of string variable, which starts with a semicolon) and the value is a string. You can add or remove as much key-value pairs as necessary. The pairs with empty values will be ignored.

The first block, FOLDER ARGS, allows you to specify the folder arguments you are going to use in your cluster command. You can use relative or full paths and shortcuts like '~'. System's Bash variables will also work just fine. This is an example of usage of this variable:

```
FOLDER\_ARGS = \{ :fld1 => "~/folder42",
     :fld2 => "",
    :fld3 => ".
}
```
The next variable, FILE ARGS, allows you to select files which you will want to use later in the command. The format is the same as in the previous block:

```
\texttt{FILE}\_\texttt{ARGS} = \{:file1 => "~f1le42",
      :file2 => "",
      :file3 => "",
}
```
Next block shows the output variables. FOLDER\_OUTPUT and FILE\_OUTPUT have the same format and functions as the arguments discussed above, but these will be later available for easy retrieval, as you will be able to download all the output files quickly after the job execution is finished. These ones look as follows:

```
FOLDER_OUTPUT = {
     :fld1 => "outputfolder42",
```
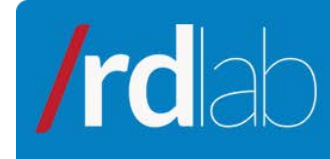

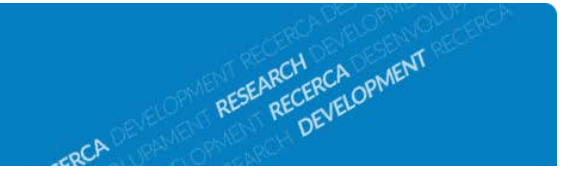

```
:fld2 => "",
     :fld3 => "",
}
FILE\_OUTPUT = \{:file1 => "file1.txt",
}
```
The last variable is RETRIEVE. This one specifies the output files you will want to retrieve after job execution. This variable looks like:

```
RETRIEVE = \{:folder1 => "file1.txt",
}
```
Finally, the command processing block comes. Here you can write the commands you want to execute on the cluster. The format of file arguments you use here is a bit tricky:

- First, the variables you configured above are accessed via their names in lowercase. This is done for the file paths to be processed correctly before the job is launched.
- Second, commands are strings. You will have to avoid using double quotes (") inside the commands or escape them (by typing \").

To use the preconfigured arguments to the command you will have to use string interpolation. In Ruby it is done by typing  $\frac{1}{2}$  {variable} (hash sign and variable name between curly brackets).

For instance, if you want to print 'file1' from 'FILE\_ARGS', you will have to access the argument by its name in lowercase, in this case 'file args', and then access the specific entry in this argument with entry's name between square brackets: file\_args[:file1]).

Hence, this is how the final command will look like:

"cat #{file\_args[:file1]}".

You can use any Ruby variable you configure yourself. An example of the command block:

```
def process_commands file_args, folder_args, file_output, 
folder output, input dir, output dir
\lceil"uname -a > #{file\_output[:file1]}",
     "echo 'hello' > #{file_output[:file1]}"
]
end
```
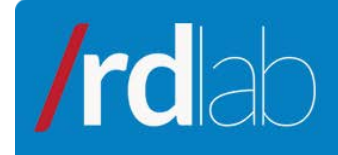

# RESEARCH RECA OPMENT

# <span id="page-6-0"></span>**4. Running and testing AJO**

AJO is run at the command line interface (CLI). These are the options available:

--api

Ask AJO to print only concise output. Useful if the output is going to be parsed.

-c FILE or --config FILE

For every action AJO needs a configuration file, as it uses the SSH options specified there for a lot of operations. By default it searches for a configuration file with the name config.rb in the current directory unless you call AJO with a  $-c$  FILE option where FILE is the new configuration file.

-d DIR or --retrieve-directory DIR

Download the results of the execution to 'DIR'.

--download-exec-folder ID

Downloads the folder where the job is executed at the HPC system.

-e ID or --erase

Erase the directory associated with the job at the server.

-l or –list

List all the identifiers available for query and retrieval.

--library FILE

Specify libhpc location.

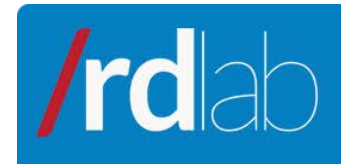

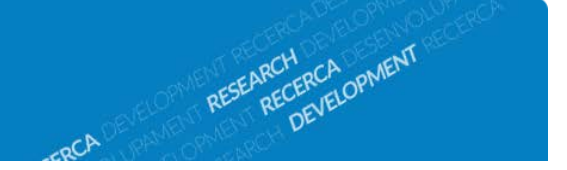

```
--log-all
```
Make AJO log every step it takes while executing tasks.

By default, AJO creates a log file in the current directory called AJO.log and writes only fatal error messages there. The file is refreshed daily. If you have any problems with AJO, you can run your command with the --log-all key for deeper information.

-q ID or --query ID

Get the information about the status of the job with id=ID.

--qstat ID

Gets the output of the qstat call for the job with id=ID.

--qstat-xml ID

Gets the XML output of the qstat call for the job with id=ID.

-r ID or --retrieve ID

Download the results of the execution of the job specified by the ID.

-s or --submit

Submit the job you have specified in the configuration file to the cluster.

-v or –version

Make AJO print its version and exit.

```
-x ID or --cancel ID 
      Cancel a running job.
```
#### <span id="page-7-0"></span>**4.1 Examples**

The standard operations with AJO can include job submission, querying the cluster asking if it has finished running, getting the results and erasing the job files from the cluster.

To submit the job you will have to run the next command:

AJO -c config.rb -s

This will tell AJO that the configuration file you want to use is config.rb in current directory, and that you want to submit the job described in it to the cluster. The command will return you an identifier that you will later use for other operations.

To query the job:

```
AJO -c config.rb -q identifier_here
      The command will return the message describing the status of the job.
```
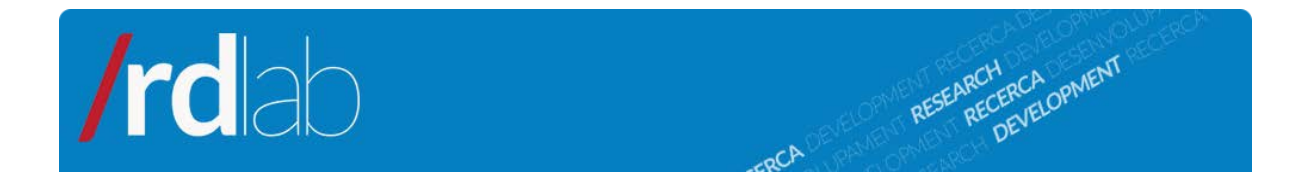

To get the results:

```
AJO -c config.rb -r identifier_here
      You can also specify the directory that you want to download everything to with -ddirectory and that you want all the output with -a.
```
To erase the job files from the cluster:

AJO -c config.rb -e identifier\_here

To list the identifiers of the jobs available for retrieval:

```
AJO -c config.rb –l
```
After setting up AJO, you can try if everything works as it should work by running this command. If you have never submitted jobs to your queue system with AJO, the output will be an empty line. If you get an error, check the syntax in the configuration file (you may have forgot some commas, semicolons, etc.), update Ruby's dependencies, verify your network interface and verify the SSH connection.